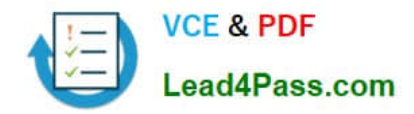

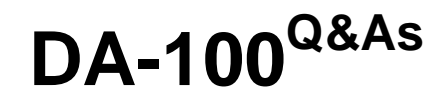

Analyzing Data with Microsoft Power BI

# **Pass Microsoft DA-100 Exam with 100% Guarantee**

Free Download Real Questions & Answers **PDF** and **VCE** file from:

**https://www.lead4pass.com/da-100.html**

100% Passing Guarantee 100% Money Back Assurance

Following Questions and Answers are all new published by Microsoft Official Exam Center

**C** Instant Download After Purchase

**83 100% Money Back Guarantee** 

- 365 Days Free Update
- 800,000+ Satisfied Customers

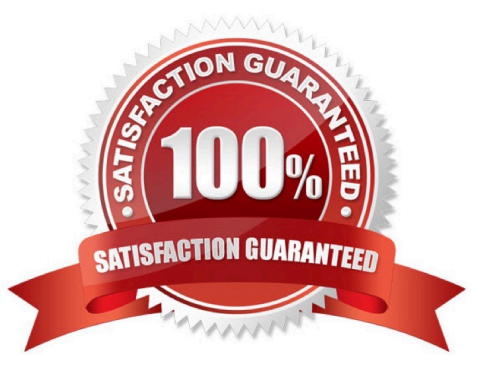

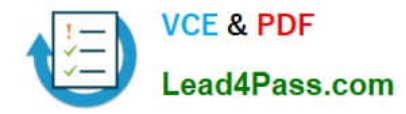

### **QUESTION 1**

What should you create to meet the reporting requirements of the sales department?

- A. a calculated column that use a formula of couMTA(Sales[sales\_id]>
- B. a calculated measure that uses a formula of couNTROws(Sales)
- C. a calculated column that uses a formula of suM(Sales[sales\_id])
- D. a measure that uses a formula of sw-i(Sales[sales\_id])

Correct Answer: B

### **QUESTION 2**

You have a CSV file that contains user complaints. The file contains a column named Logged. Logged contains the date and time each complaint occurred. The data in Logged is in the following format: 2018-12-31 at 08:59.

You need to be able to analyze the complaints by the logged date and use a built-in date hierarchy.

What should you do?

A. Apply the Parse function from the Date transformations options to the Logged column.

B. Create a column by example that starts with 2018-12-31.

C. Add a conditional column that outputs 2018 if the Logged column starts with 2018 and set the data type of the new column to Whole Number.

D. Create a column by example that starts with 2018-12-31 and set the data type of the new column to Date.

Correct Answer: D

To use a built-in-date hierarchy, you need to set the data type of the new column to Date.

Reference: https://docs.microsoft.com/en-us/power-bi/create-reports/desktop-add-column-from-example https://www.exceljetconsult.com.ng/home/blog/power-query-split-date-and-time-into-separate-columns/

### **QUESTION 3**

Note: This question is part of a series of questions that present the same scenario. Each question in the series contains a unique solution that might meet the stated goals. Some question sets might have more than one correct solution, while others might not have a correct solution.

After you answer a question in this scenario, you will NOT be able to return to it. As a result, these questions will not appear in the review screen.

You have a clustered bar chart that contains a measure named Salary as the value and a field named Employee as the

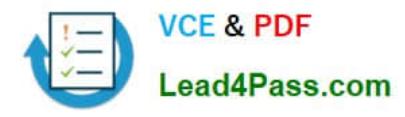

axis. Salary is present in the data as numerical amount representing US dollars.

You need to create a reference line to show which employees are above the median salary.

Solution: You create an average line by using the Salary measure.

Does this meet the goal?

A. Yes

B. No

Correct Answer: B

Instead create a percentile line by using the Salary measure and set the percentile to 50%.

Note: The 50th percentile is also known as the median or middle value where 50 percent of observations fall below.

Reference: https://dash-intel.com/powerbi/statistical\_functions\_percentile.php

### **QUESTION 4**

You need to create a relationship between the Weekly\_Returns table and the Date table to meet the reporting requirements of the regional managers. What should you do?

A. In the Weekly.Returns table, create a new calculated column named date-id in a format of yyyymmdd and use the calculated column to create a relationship to the Date table.

B. Add the Weekly\_Returns data to the Sales table by using related DAX functions.

C. Create a new table based on the Date table where date-id is unique, and then create a many-tomany relationship to Weekly\_Return.

Correct Answer: A

Scenario: Region managers require a visual to analyze weekly sales and returns. To relate the two tables we need a common column

## **QUESTION 5**

Which DAX expression should you use to get the ending balances in the balance sheet reports?

A. CALCULATE ( SUM( BalanceSheet [BalanceAmount] ), DATESQTD( \\'Date\\'[Date] ) )

- B. CALCULATE ( SUM( BalanceSheet [BalanceAmount] ), LASTDATE( \\'Date\\'[Date] ) )
- C. FIRSTNONBLANK ( \\'Date\\' [Date] SUM( BalanceSheet[BalanceAmount] ) )
- D. CALCULATE ( MAX( BalanceSheet[BalanceAmount] ), LASTDATE( \\'Date\\' [Date] ) )

Correct Answer: A

Scenario: At least one of the balance sheet reports in the quarterly reporting package must show the ending balances

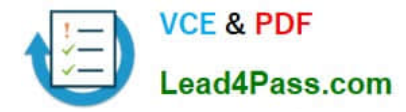

for the quarter, as well as for the previous quarter. DATESQTD returns a table that contains a column of the dates for the quarter to date, in the current context.

Reference: https://docs.microsoft.com/en-us/dax/datesqtd-function-dax

[Latest DA-100 Dumps](https://www.lead4pass.com/da-100.html) [DA-100 Practice Test](https://www.lead4pass.com/da-100.html) [DA-100 Exam Questions](https://www.lead4pass.com/da-100.html)

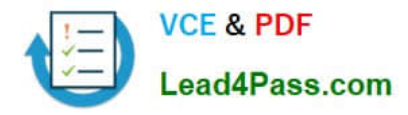

To Read the Whole Q&As, please purchase the Complete Version from Our website.

# **Try our product !**

100% Guaranteed Success 100% Money Back Guarantee 365 Days Free Update Instant Download After Purchase 24x7 Customer Support Average 99.9% Success Rate More than 800,000 Satisfied Customers Worldwide Multi-Platform capabilities - Windows, Mac, Android, iPhone, iPod, iPad, Kindle

We provide exam PDF and VCE of Cisco, Microsoft, IBM, CompTIA, Oracle and other IT Certifications. You can view Vendor list of All Certification Exams offered:

# https://www.lead4pass.com/allproducts

# **Need Help**

Please provide as much detail as possible so we can best assist you. To update a previously submitted ticket:

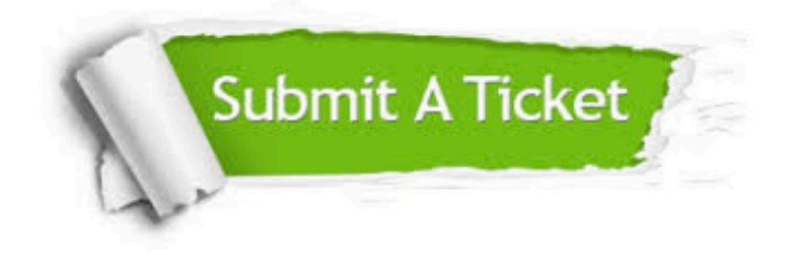

#### **One Year Free Update**

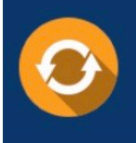

Free update is available within One fear after your purchase. After One Year, you will get 50% discounts for updating. And we are proud to .<br>poast a 24/7 efficient Customer Support system via Email

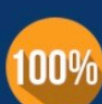

**Money Back Guarantee** To ensure that you are spending on

quality products, we provide 100% money back guarantee for 30 days from the date of purchase

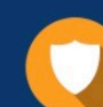

#### **Security & Privacy**

We respect customer privacy. We use McAfee's security service to provide you with utmost security for vour personal information & peace of mind.

Any charges made through this site will appear as Global Simulators Limited. All trademarks are the property of their respective owners. Copyright © lead4pass, All Rights Reserved.